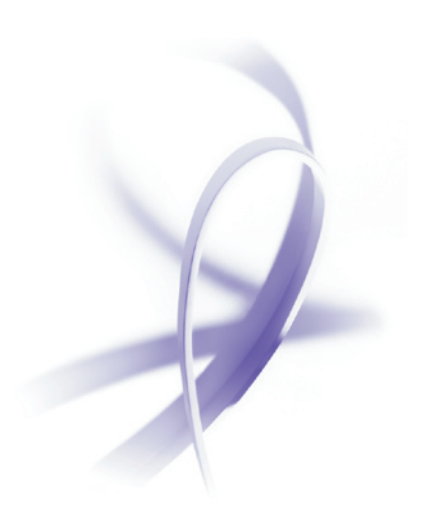

#### **TABLE OF CONTENTS**

- 1 The Acrobat family: At a glance
- 2 Choosing the right Acrobat product
- 3 Adding Acrobat to the organization
- 4 Deployment tools and resources
- 5 Using Acrobat
- 11 Customizing Acrobat
- 13 Extending Acrobat
- 16 Additional Resources

# Adobe<sup>®</sup> Acrobat<sup>®</sup> 7.0 for IT Professionals

A guide to selecting, deploying, using, customizing, and extending Adobe Acrobat 7.0 software products throughout an organization

This document provides IT professionals with an overview of the Adobe Acrobat 7.0 software family and highlights the benefits of deploying Adobe Acrobat 7.0 software products throughout an organization. With flexible options for customization and deployment, and numerous ways to extend its capabilities, Adobe Acrobat 7.0 offers IT professionals important opportunities to enhance the productivity, efficiency, and security of many processes.

## The Acrobat family: At a glance

As more companies transition from costly, paper-based workflows to more efficient, collaborative processes built around digital documents and interactive forms, IT administrators are faced with a growing list of challenges. How should incompatibilities between core applications, desktop software, and hardware platforms be resolved? What are the best ways to improve document security? How can content be repurposed to increase productivity? How should documents be archived to help meet regulatory requirements?

The Adobe Acrobat 7.0 family of software products provides essential desktop applications for meeting these and other challenges by maximizing the full potential of Adobe Portable Document Format (PDF) technology. Adobe PDF is a standard adopted by governments and enterprises around the world for reliable electronic document exchange inside and outside organizations.

Adobe Acrobat 7.0 can help organizations:

- Reduce hardware and software incompatibilities by standardizing on Adobe PDF a reliable document format that accurately displays the content and layout of files, when viewed across a wide variety of systems
- Improve the security of information by tightly restricting who can view, change, copy, and print documents
- Increase productivity by enabling users to repurpose content, better organize information, and build easily searchable archives of project materials
- Simplify form processes by designing intelligent eXtensible Markup Language (XML) based Adobe PDF forms
- Optimize storage space and reduce the bandwidth required for e-mail traffic by creating Adobe PDF files that are smaller than native file types
- Minimize costs by allowing IT administrators to customize Acrobat to meet specific needs and then deploy Acrobat from a centralized server

The Acrobat family includes Acrobat 7.0 Professional, Acrobat 7.0 Standard, Acrobat Elements, and Adobe Reader<sup>®</sup> 7.0. Adobe LiveCycle<sup>™</sup> Designer is included with the Microsoft<sup>®</sup> Windows<sup>®</sup> version of Acrobat 7.0 Professional. The breadth of the Acrobat product line provides companies of any size with a full set of tools to create, combine, manage, and control Adobe PDF documents.

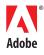

## Choosing the right Acrobat product

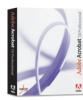

Acrobat 7.0 Professional is the most comprehensive product in the Acrobat 7.0 family. It provides essential tools to create and combine electronic documents, build forms, manage reviews, and protect information. Acrobat 7.0 Professional is ideal for business, creative, and technical professionals who need to manage complex processes or reliably share specialized application content.

With Acrobat 7.0 Professional, business professionals can extend document reviews to anyone by creating Adobe PDF documents that activate commenting and markup tools in the free Adobe Reader 7.0 software. Using Adobe LiveCycle Designer—the form tool included with the Windows version of Acrobat 7.0 Professional—business professionals can build intelligent Adobe PDF forms that help collect information efficiently while helping minimize the time, cost, and risk of errors inherent in paper processes. Creative professionals benefit from built-in preflighting and fix-up tools that help streamline print production. And engineers can use Acrobat 7.0 Professional to exchange large, complex documents authored in Autodesk\* AutoCAD, and Microsoft Visio, without requiring IT administrators to install and support specialized software applications for document recipients.

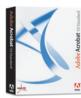

Acrobat 7.0 Standard offers reliable ways to create, combine, share, and protect Adobe PDF documents. With Acrobat 7.0 Standard, organizations can provide easier access to information by converting any electronic or paper document to Adobe PDF—even scanned memos, Web pages, spreadsheets, and Microsoft Outlook e-mails. By combining files from multiple applications into a single, consolidated Adobe PDF document, companies can better

organize and archive information in a reliable, easily searchable format. Acrobat 7.0 Standard can also help individuals manage document reviews and control document security.

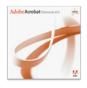

Acrobat Elements is a volume-license product that provides basic Adobe PDF creation tools. Acrobat Elements enables enterprise customers to produce reliable Adobe PDF documents easily from within familiar Microsoft Office applications. Administrators can install Acrobat Elements on every Microsoft Windows desktop.

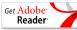

Adobe Reader 7.0 is free, downloadable software that allows users to view, print, and search PDF documents. Users of Adobe Reader 7.0 can also

participate in review processes when document authors use Acrobat 7.0 Professional to create Adobe PDF documents that activate easy-to-use commenting and markup tools within Adobe Reader 7.0. Adobe Reader can be used on a wide variety of platforms.

For more information about the Acrobat family of products, please visit: *www.adobe.com/products/acrobat/main.html*.

#### SUPPORT FOR STANDARDS

Adobe PDF is an open file format specification available to anyone who wants to develop tools to create, view, or manipulate Adobe PDF documents.

The Acrobat family of products supports a variety of industry standards in addition to Adobe PDF. Consequently, Acrobat and Adobe PDF can be easily integrated into an existing IT infrastructure to extend and enhance digital document workflows.

Among the standards Acrobat supports are:

**PDF/A** (draft). PDF/A is a draft standard specification based on the Adobe PDF specification that will establish guidelines for the long-term preservation and archiving of digital documents. PDF/A will help ensure that documents can be retrieved and rendered accurately in the future.

PDF/A is a joint initiative of the Association for Suppliers of Printing, Publishing, and Converting Technologies (NPES) and the Association for Information and Image Management International (AIIM). Several other organizations have participated in the development of this standard, including the National Archives and Records Administration (NARA) and the U.S. court system.

PDF/A is expected to be declared a formal ISO standard by spring 2005. Adobe Acrobat 7.0 can create and preflight documents that are PDF/A draft compliant.

For more about PDF/A, visit www.aiim.org/ standards.asp?ID=25013.

# Adding Acrobat to the organization

The Adobe Acrobat 7.0 family of products can be extended easily to every user in an organization. Acrobat supports both Microsoft Windows and Apple Macintosh operating systems, it allows users to create Adobe PDF documents within Microsoft Office and other familiar applications, and it provides a variety of tools to help IT administrators customize and deploy Acrobat easily.

#### **Operating system support**

The look and feel of the Acrobat interface and toolset is nearly identical on Windows and Mac operating systems. As a result, users are less likely to require specialized support.

The following table provides an at-a-glance reference to the operating systems supported by each member of the Acrobat 7.0 family.

| PRODUCT                     | WINDOWS SYSTEMS SUPPORTED                                                                                                    | MACINTOSH SYSTEMS SUPPORTED   |
|-----------------------------|----------------------------------------------------------------------------------------------------|-------------------------------|
| Acrobat 7.0<br>Professional | <ul> <li>Windows 2000 Professional with Service Pack 2</li> <li>Windows XP Professional or Home Edition</li> <li>Windows XP Tablet PC Edition</li> </ul> | • Apple Mac OS X 10.2.8, 10.3 |
| Acrobat 7.0<br>Standard     | <ul> <li>Windows 2000 Professional with Service Pack 2</li> <li>Windows XP Professional or Home Edition</li> <li>Windows XP Tablet PC Edition</li> </ul> | • Apple Mac OS X 10.2.8, 10.3 |
| Acrobat<br>Elements         | <ul> <li>Windows 2000 Professional with Service Pack 2</li> <li>Windows XP Professional or Home Edition</li> <li>Windows XP Tablet PC Edition</li> </ul> | • N/A                         |
| Adobe<br>Reader 7.0*        | Windows 2000 Professional with Service Pack 2     Windows XP Professional or Home Edition     Windows XP Tablet PC Edition                               | • Apple Mac OS X 10.2.8, 10.3 |

\* Adobe Reader is also available for UNIX<sup>®</sup>, Linux<sup>®</sup>, and Palm OS<sup>®</sup> platforms. For more information, visit *www.adobe.com/products/acrobat/acrrsystemreqs.html*.

#### **One-button Adobe PDF creation**

Adobe Acrobat 7.0 installs one-button Adobe PDF creation tools directly within Microsoft Office and other applications to simplify Adobe PDF creation. The embedded Acrobat icons and menu options enable users to convert documents to Adobe PDF without having to exit the authoring application.

With Acrobat 7.0, these one-button tools also provide enhanced creation capabilities. For example, within Microsoft Outlook, users can convert e-mail messages or entire folders to an Adobe PDF document that retains attachments and links, and automatically generates bookmarks that sort e-mails by sender, date, subject, and folder. With Microsoft Publisher, users can retain crop and bleed marks, bookmarks, links, spot color, and transparency. The one-button functions within Autodesk AutoCAD enable users to create a single Adobe PDF from one or more layouts while retaining the scale and searchable text of the original file.

The following table provides an overview of the applications into which Adobe Acrobat 7.0 installs Adobe PDF creation tools.

| PRODUCT                              | ACROBAT 7.0<br>PROFESSIONAL<br>(WINDOWS) | ACROBAT 7.0<br>STANDARD<br>(MACINTOSH) | ACROBAT 7.0<br>STANDARD<br>(WINDOWS) | ACROBAT<br>ELEMENTS<br>(WINDOWS ONLY)                                  |
|--------------------------------------|------------------------------------------|----------------------------------------|--------------------------------------|------------------------------------------------------------------------|
| Microsoft Word,<br>Excel, PowerPoint | 2000, 2002, 2003                         | Microsoft Office X<br>SR1+, Office 11  | 2000, 2002, 2003                     | 2000, 2002, 2003                                                       |
| Microsoft Outlook                    | 2000, 2002, 2003                         | N/A                                    | 2000, 2002, 2003                     | 2000, 2002, 2003<br>"Attach as PDF" is the<br>only function supported. |
| Microsoft Internet<br>Explorer       | 6                                        | N/A                                    | 6                                    | N/A                                                                    |
| Microsoft Publisher                  | 2002, 2003                               | N/A                                    | 2002, 2003                           | N/A                                                                    |
| Microsoft Access                     | 2000, 2002, 2003                         | N/A                                    | 2000, 2002, 2003                     | N/A                                                                    |
| Microsoft Visio                      | 2000, 2002, 2003                         | N/A                                    | N/A                                  | N/A                                                                    |
| Microsoft Project                    | 2000, 2002, 2003                         | N/A                                    | N/A                                  | N/A                                                                    |
| Autodesk AutoCAD                     | 2002, 2004, 2005*                        | N/A                                    | N/A                                  | N/A                                                                    |

**PDF/E** (draft). PDF/E is a subset of the Adobe PDF specification that is anticipated to address the need for the reliable exchange of engineering documents in the manufacturing, geospatial, and AEC (architecture, engineering, and construction) industries. It will enable compact, accurate printing of engineering drawings; incorporate complex data, such as 3D graphics and object data; and allow changes and markups to be more accurately and consistently represented throughout the document's lifecycle. The PDF/E working group is lead by AIIM and includes many of Adobe's partners and key customers, such as the National Geospatial-Intelligence Agency (NGA).

For more information, visit *www.aiim.org/ standards.asp?ID=27860*.

\* Acrobat does not support any LT versions.

#### Browser support for viewing Adobe PDF documents

Adobe PDF documents can be viewed directly from within several Web browsers.

#### Windows:

- Internet Explorer 5.5, 6.0, 6.0 Service Pack 1 (SP1)
- Netscape 7.1
- AOL 9.0

#### Macintosh:

• Safari 1.2.2 for 10.3 (no browser support for 10.2.8)

## **Deployment tools and resources**

Faced with shrinking budgets, IT administrators are under increasing pressure to achieve a return on investment quickly. As a result, customizing, deploying, and hosting software efficiently and effectively is essential.

#### **Customizing Acrobat prior to deployment**

InstallShield Tuner 7.0 for Adobe Acrobat\* is designed to help IT administrators customize Acrobat prior to deployment. With InstallShield Tuner, administrators can take greater control of enterprise-wide installations.

| ∆ AcroPro1.mst (AcroPro.msi) -                                                                                                    | InstallShield Tuner for A                                                                                                    | dobe Acrobat 7.0 Professional                                                                                                    |                        |
|----------------------------------------------------------------------------------------------------|----------------------------------------------------------------------------------------------------|----------------------------------------------------------------------------------------------------|------------------------|
| Elle Edit Yew Go Project Iools H                                                                                                    |                                                                                                    |                                                                                                    |                        |
| 🗅 😂 ki 🜌 🔳 🔟 🕇 🖊                                                                                                    | ◆→ 図 品 玉 間                                                                                                    | 🛞 😓 🗄 🛛 🍎                                                                                                    |                        |
|                                                                                                    |                                                                                                    |                                                                                                    | Installation Options 🖽 |
| Constitution     Installation Options     Installation Options     Factures     System Configuration     Files and Folders     Registry     System Configuration     Preferences     Configuration     Preferences     Configuration     Preferences     Configuration     Preferences     Configuration     Preferences     Configuration | Organization:<br>User Name:<br>Senial Number:<br>Default Installation Path:                                                                                                    | ACME Incorporated<br>Marketing Department<br>1234-5678-9012-3456-7890[<br>C:VFlogram Files/Adobe<br>Note: If the Default Installation Path is blank 'C:VFlogram Files/Vidobe' will be use                                                                                             | Browse)                |
| Parkage     Advance Tools     Server Locations     Direct Editor                                                                                                    | <ul> <li>Make this product the second second se</li></ul> | lues that you want to use as preset values for installation. This information also appr<br>e default viewer for PDF files<br>rsion.<br>e any existing installations of Acrobat Professional, Standard or Elements versions f                                                          |                        |
|                                                                                                    | Note: This te<br>improvi<br>Enable Caching of in<br>Multi Language Installer                                                                                                    | Aure allows the installer to run a detagmentation utility on a portion of the target div<br>g burnch time and performance. It is recommended you leave this enabled,<br>staller files on local hard drive<br>core language installation.<br>Install Language: English (United States) | e duing installation,  |
|                                                                                                    |                                                                                                    |                                                                                                    |                        |

InstallShield Tuner allows IT administrators to customize installation of Acrobat and Adobe Reader software. Here, an administrator can add the Acrobat serial number and choose the installation path of the application on the end user's system.

#### InstallShield Tuner enables administrators to:

- Optimize the behavior of the installer by including silent installation, pre-serialization, and custom setup choices
- Customize key application preferences—turn off automatic updates, add and set default job options, and customize collaboration and security settings
- · Help prevent users from modifying certain preferences

These modifications can be made with InstallShield Tuner or by editing Acrobat's industrystandard Windows Installer (MSI). **PDF/X.** PDF/X facilitates the reliable delivery of press-ready, high-end color advertisements. Adobe Acrobat 7.0 extends the existing support of PDF/X to the most current release of the PDF/X ISO standard. With Acrobat 7.0 Professional, users can check for PDF/X compliance and embed information in PDF documents, providing a compact method of communicating information about document trouble spots to a service provider.

PDF/X was developed by the Committee for Graphic Arts Technologies Standards (CGATS) according to requirements established by the Digital Distribution of Advertising for Publications Association (DDAP). PDF/X-1a is used in CMYK and spot color device workflows. PDF/X-3 is employed in deviceindependent color workflows.

For more about PDF/X, visit www.adobe.com/ products/acrobat/pdfs/pdfx.pdf.

#### Deploying Acrobat across the enterprise

IT administrators can also use other industry-standard deployment tools:

#### • IBM<sup>®</sup> Tivoli Software Distribution

A Tivoli administrator can distribute Acrobat 7.0 products remotely to Windows platforms in a Tivoli environment. Tivoli Framework and Tivoli Software Distribution can help administrators distribute and install the entire Acrobat family of products.

#### Microsoft Systems Management Server (SMS)

Microsoft SMS allows administrators to deploy Acrobat products to enterprise clients using the Adobe Acrobat installer and its underlying Windows Installer technology (MSI). By combining the features of SMS and the Adobe Acrobat installer, administrators can deploy Acrobat products by creating a package within the SMS administrator console.

#### • Microsoft Windows Server<sup>™</sup> 2003 Active Directory and Group Policy Management Console (GPMC)

Adobe Acrobat 7.0 can also be deployed with Microsoft Windows Server 2003 Active Directory and Group Policy technology. Administrators can add Acrobat to an administrative installation point and then assign Acrobat to a machine using Active Directory and the GPMC.

#### **Hosting Acrobat**

To simplify IT management, administrators can host Acrobat on a centralized server using industry-standard tools:

• Citrix MetaFrame XP Presentation Server or Microsoft Windows Terminal Services (WTS) With these tools, administrators can host Acrobat applications on a server and emulate those applications on Windows client machines throughout the network. (Each client that accesses the centrally hosted Acrobat software must have a license to use the application.)

#### Microsoft Windows Terminal Services

Administrators can host an Acrobat product on a server and access the software from client machines throughout the network using Microsoft Windows Terminal Services. Each client that accesses the centrally hosted Acrobat software must have a license to use the application.

For the most up-to-date information on deploying and hosting Acrobat family software, visit *www.adobe.com/products/acrobat/deployment.html*.

## **Using Acrobat**

With the Acrobat family of products, users throughout an organization have access to intuitive tools for creating and optimizing documents, managing and participating in document reviews, and protecting information. Workflows that include Acrobat enable users to share and act on business-critical information quickly and effectively. And for IT administrators, using Acrobat in document workflows can minimize the need for training and support.

#### **Creating Adobe PDF documents**

The Acrobat 7.0 family enables users to generate Adobe PDF documents with tools and methods that they are already comfortable using. To create an Adobe PDF document, Acrobat users can:

- Right-click a file from the Windows XP desktop and select an Adobe PDF conversion method from a submenu
- Drag and drop files onto the Acrobat icon
- Click a single Acrobat button embedded within Microsoft Office applications, as well as Microsoft Outlook, Internet Explorer, Microsoft Access, and Microsoft Publisher (Windows versions of Acrobat 7.0 Standard and Acrobat 7.0 Professional only)
- Use one-button Acrobat functionality from within Autodesk AutoCAD, Microsoft Visio, and Microsoft Project (Windows version of Acrobat 7.0 Professional only)
- Click the "Create Adobe PDF" button to convert a scanned paper document to Adobe PDF, or use the Paper Capture command to apply optical character recognition (OCR) and transform a scanned document into an Adobe PDF with searchable text

XML. XML helps to facilitate the exchange of form data with back-end computer systems. Adobe LiveCycle Designer (included with the Windows version of Acrobat 7.0 Professional), enables organizations to create intelligent, XML-based Adobe PDF forms easily. Adobe LiveCycle Designer lets users drag and drop XML industry-standard schemas onto form fields to help automate finance, insurance, or government workflows.

By integrating Adobe LiveCycle server products with Adobe Acrobat, organizations can use XML technology to pre-populate forms with information specific to end users. Once forms are completed, LiveCycle server products can use XML schemas to route form data automatically to back-end systems.

More information about the Adobe XML architecture is available at www.adobe.com/enterprise/xml.html.

#### Combining multiple files from other applications

The Adobe Acrobat 7.0 family allows users to combine files from multiple applications into a single, consolidated, and searchable Adobe PDF. By combining files, users can share a large collection of information at once—without requiring document recipients to own the specialized applications used to create the original files. Users can also combine files to archive information and build an auditable record in a compact, organized, and easily searchable format.

| Create PDF from Multiple Documents                                |                                                                                                    | ×      |
|-------------------------------------------------------------------|----------------------------------------------------------------------------------------------------|--------|
| Please add the files that you w<br>Arrange them in the order in w | vant to combine.<br>hich you want them to appear in the new PDF.                                                                                                    |        |
| Add Files                                                         | Files to Combine                                                                                                    |        |
| Browse Arrange Files Remove Move Up Move Down                     | Custom Communications Floor Plan.dwg  Tel100.ppt  NDA Agreement.tif  Market Analysis.xls  Custom Communications Spec Sheet.doc  Custom Communications Spec Sheet.doc  MSProject_Eliz Gantt.mpp | Ă      |
| Preview PDF Files Preview,                                        |                                                                                                    | ~      |
|                                                                   | ☐ Include all open PDF documents                                                                                                    |        |
|                                                                   | Include recently combined files: <a><br/> </a>                                                                                                    | •      |
| Help                                                              | OK                                                                                                    | Cancel |

Create a single Adobe PDF document from multiple sources, including portions of Web pages and previously combined Adobe PDF documents. Print, extract, or delete the subdocuments. Improved output preview tools help ensure that documents will be printed as designed.

#### **Optimizing Adobe PDF documents**

The Adobe Acrobat 7.0 family offers users several ways to reduce the size of Adobe PDF files to enable easy file sharing and archiving while reducing the need for IT support.

| PDF Optimizer                                                                                                    |  |
|----------------------------------------------------------------------------------------------------|--|
| Preset: Custom  Standard Preset: Current PDF Version: 1.4 (Acrobat 5.x) Make compatible with: Acrobat 6.0 and later                                                                                                    |  |
| Images     Image Settings       Scanned Pages     Color Images :       Fonts     Downsample:       Bicubic Downsampling to ISO     ISO       pixels/inch.     Eor images above       225     pixels/inch.       Discard Objects     Compression:       Clean Up     Image |  |
| Grayscale Images :<br>Downsagple: Bicubic Downsampling to V 150 pixels/inch. For images above 225 pixels/inch<br>Compression: VPEG V Quality: Medium V                                                                                                    |  |
| Monochrome Images :<br>Downsample: Bicubic Downsampling to V 300 pixels/inch. For images above 450 pixels/inch<br>Compression: CCITT Group 4 V                                                                                                    |  |
| OK Cancel                                                                                                    |  |

• The PDF Optimizer: The PDF Optimizer allows Acrobat 7.0 Professional users to specify how an Adobe PDF file will be reduced in size, providing greater control over the trade-offs between the quality of a document and its file size.

With the PDF Optimizer, users can downsample color, grayscale, and monochrome images within an Adobe PDF document. Users can also choose an image compression scheme (such as JPEG or ZIP), embed or un-embed specific fonts, and optimize the file for fast Web viewing.

• **Reduce File Size:** In both Acrobat 7.0 Professional and Acrobat 7.0 Standard, the "Reduce File Size" feature allows users to further compress an Adobe PDF file by setting compatibility to later versions of Acrobat.

#### Managing and participating in document reviews

Adobe Acrobat 7.0 provides a full range of tools to help users initiate, participate in, and track document reviews. Acrobat also offers extensive on-screen support to help users learn document review capabilities while reducing the need for IT support.

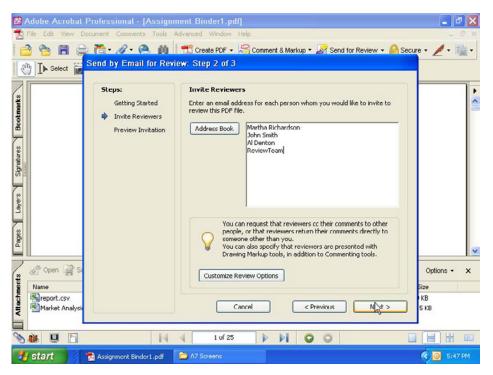

#### Streamling document reviews

With Adobe Acrobat, users can:

• Create Adobe PDF documents with Acrobat 7.0 Professional that turn on familiar commenting and markup tools in the free Adobe Reader 7.0 software so that anyone can participate in document reviews.

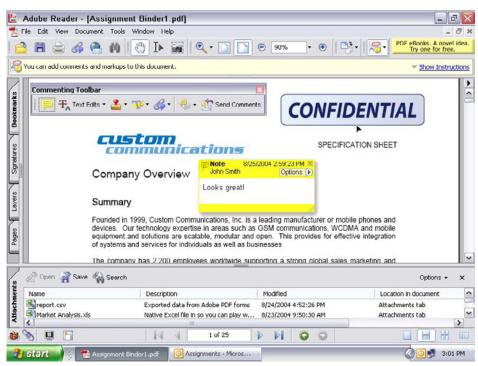

Enable anyone who uses free Adobe Reader 7.0 software to actively participate in reviews. Use familiar commenting tools, including highlighter, sticky notes, pen, strikethrough, callout, dimension lines, and more.

• Initiate and participate in document reviews by e-mail or through a Web browser. Browser-based reviews allow participants to view one another's comments simultaneously using a central server that supports WebDAV, or a customized solution using Simple Object Access Protocol (SOAP). For instructions on how to set up a Web-based review, visit http://partners.adobe.com/public/developer/en/acrobat/sdk/OnlineCollaboration.pdf.

| 1ail                                                                                                    | Assignments                                                                                                    |                                                           |          | C      |
|----------------------------------------------------------------------------------------------------|----------------------------------------------------------------------------------------------------|-----------------------------------------------------------|----------|--------|
| avorite Folders                                                                                                    | : D 0 Subject                                                                                                    | Size                                                      | Ÿ        |        |
| inbox (108)                                                                                                    | Image: Image: | 2 MB                                                      | P        | - (    |
| Il Mail Folders                                                                                                    | O Customer Endorsments of TEL-100X                                                                                                    | 36 KB                                                     | 19       |        |
| Personal Folders     Unfected     Deleted Items     Drafts     Infected     Infected     Drafts     Infected     Outbox     Drafts     Outbox     Dersonal     Sent Items     Description | New Technology - Here to stay                                                                                                    | 100 KB                                                    | P        |        |
|                                                                                                    | Please review and comment on the attached document: Assign<br>Either Adobe Acrobat 6.0 or later, or Adobe Reader 7.0 or later,<br>participate in this review.<br>1. First, open the attachment.<br>2. Then, make your comments directly on the document by usir<br>Commenting toolbar, and/or the tools available under the Comm<br><br>3. After you have finished making your comments, click the "Se                                                                                                    | is required to<br>ng the tools on the<br>ent & Markup but | e<br>ton | < II > |
|                                                                                                    | on the Commenting toolbar to email your comments to the requ                                                                                                    |                                                           | nion     |        |

- Use the review tracker to automatically create a list of reviewers and track the feedback received.
- Provide comments more accurately during the review process. With just a few keystrokes, reviewers can insert, delete, or replace text.
- Manage comments easily and combine feedback during the review process. Users can consolidate comments from multiple reviewers into a single Adobe PDF document, and then quickly view, sort, and filter comments using the comments list tab.
- Export comments from Adobe PDF documents to Microsoft Word or Autodesk AutoCAD files, reducing the need to retype comments while also maintaining the integrity of the source document.

#### **Built-in support**

Adobe Acrobat includes built-in support features to help users comment on documents and manage reviews:

- **Commenting help:** When opening an Adobe PDF document created in Acrobat 7.0 Professional that grants access to review and commenting tools, Adobe Reader 7.0 users are presented with straightforward instructions on how to use those tools.
- **Context-sensitive help:** A How-To pane offers easily accessible, step-by-step, context-sensitive help for a variety of Acrobat tasks, including document commenting and markup. The pane is displayed on the right side of an active Acrobat window so that users can follow the instructions as they work. The pane can be hidden when not needed.
- General help: In the Acrobat Help menu, users can also find a wide range of detailed, easy-to-understand information on all aspects of Acrobat.

Many of the tools for reviewing and commenting on documents are intuitive, and the How-To pane and online help assists most users through the steps involved. However, initiating and participating in document reviews are among the Acrobat family's most sophisticated features. For users who require additional help, TRC Total Training Acrobat Specialty Packs (on multiple CDs) are excellent resources. These CDs provide affordable, guided end-user training in Acrobat 7.0 Professional and Acrobat 7.0 Standard. For more information, visit *www.shoptrc.com/Product.aspx?tgid=972&gid=14211*.

In addition, a variety of tutorials and other support tools are available for free to users at the Adobe Web site: *www.adobe.com/products/tips/acrobat.html*.

For customer support, visit www.adobe.com/support/products/acrobat.html. For end-user training resources, visit www.adobe.com/support/training.html.

#### Security

Adobe Acrobat allows organizations to protect electronic documents inside and outside the firewall—online and offline—with advanced security capabilities. With Acrobat, users can:

- · Limit access to documents with password protection
- Manage policies that restrict the ability to print, copy, modify, or extract content from a document
- Use digital signatures and digital certificates with public key infrastructure (PKI) technology to help ensure document authenticity and preserve document integrity
- Protect documents with 128-bit encryption technology that uses the Advanced Encryption Standard (AES) endorsed by the U.S. government

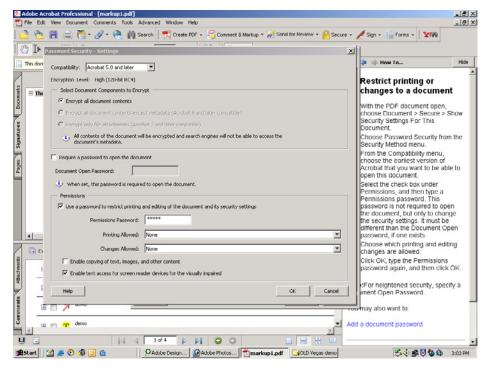

Set document permissions and restrictions on whether Adobe PDF documents can be printed, copied, or changed.

Users can extend document security features by adding Adobe LiveCycle Policy Server. With Adobe LiveCycle Policy Server, users can:

- Set and modify security policies dynamically, even after documents have been published and distributed beyond the firewall
- Apply expiration dates to limit opening, offline viewing, printing, or forwarding of documents
- Track whether a document has been viewed, printed, copied, and more
- Generate an auditable record to meet regulatory requirements

# **Customizing Acrobat**

Using standards-based development tools created by Adobe organizations can tailor Acrobat to meet their specific document processing needs.

#### Software Development Kit

Members of the Adobe Solutions Network (ASN) Developer Program can download the Adobe Acrobat 7.0 Software Development Kit (SDK). The Acrobat SDK contains documentation, headers, sample code, and development tools for customizing Acrobat 7.0 Professional, Acrobat 7.0 Standard, and Adobe Reader 7.0, as well as earlier releases of Adobe Acrobat. With the Acrobat SDK, developers can also build plug-ins, integrate Acrobat 7.0 Standard and Acrobat 7.0 Professional into other solutions, and automate processes.

Developers can create a variety of customized solutions and features for the Acrobat product line. With the SDK, developers can customize:

- Printing capabilities: Allow print jobs to be submitted automatically at specific times
- The Acrobat interface: Add menus and toolbars for specific tasks and workflows
- Workflows: Build custom workflows that automatically add watermarks, bookmarks, links, or logos to Adobe PDF files
- Spelling checkers: Access customized dictionaries

The Acrobat SDK provides access to a robust set of C-based application programming interfaces (APIs) that can be used to develop plug-ins that integrate with Acrobat 7.0 Professional, Acrobat 7.0 Standard, and Adobe Reader 7.0. These plug-ins are dynamically linked extensions that are integrated into the user interface and can be activated through the application, either automatically or by a user action.

Developers write Acrobat plug-ins in C/C++ using supported development environments, such as Microsoft Visual C++, Metrowerks CodeWarrior for Macintosh, and Gnu C compiler (GCC) for UNIX.

Developers can create plug-ins that:

- Manipulate and modify Adobe PDF document pages and content
- Display Adobe PDF documents in the window of another application
- Customize the user interface
- Control a view session
- Extend functionality with productivity tools
- Communicate with other applications, such as document management systems

One enterprise Acrobat customer with its own print and copy center has developed plug-ins that enable Acrobat users to specify their desired print options, such as cover and binding preferences.

A number of Adobe partners provide enhanced digital signature features as Acrobat plug-ins. For more information, visit *http://partners.adobe.com/public/developer/security/index\_security\_partners.html*.

#### Interapplication Communication (IAC) support

Developers can write external applications that communicate with and control Acrobat 7.0 Professional or Acrobat 7.0 Standard using the IAC APIs available in the Acrobat SDK. With IAC, developers can control Acrobat remotely from an external application, render Adobe PDF files in another application window, or invoke an Acrobat JavaScript as part of a Microsoft Visual Basic application.

#### Built-in JavaScript support

With built-in support for JavaScript, developers can automate the handling of XML-based Adobe PDF forms and related Web, database, communication, commenting, and user interface capabilities. Developers can extract data as XML into their own schemas from Adobe PDF files created with Acrobat or Adobe server products. Applications that use Java and other languages easily integrate Acrobat with Web Services using SOAP.

#### Embedded Adobe Reader 7.0

Adobe Acrobat 7.0 enables developers to embed Adobe Reader 7.0 within an application so that users can view Adobe PDF files without leaving that application.

#### **Additional Information**

For information about developer tools, documentation, specifications for creating Adobe PDF documents, and Adobe LiveCycle server solutions, visit *http://partners.adobe.com/public/developer/pdf/topic.html.* 

For more information about developer support, visit *http://partners.adobe.com/public/asn/developer/detail.html*.

For more information about the Acrobat SDK, visit *http://partners.adobe.com/public/developer/acrobat/devcenter.html*.

For Acrobat and Adobe PDF technical notes, visit *http://partners.adobe.com/asN/Acrobat/ technotes.jsp*.

# **Extending Acrobat**

By integrating Adobe Acrobat with solutions from Adobe partners and with Adobe LiveCycle server products, organizations can extend Acrobat collaboration, document security, and form creation capabilities, and maximize the value of their IT investments.

#### **Enhanced collaboration**

#### Agile Software

Adobe and Agile Software, the product lifecycle management (PLM) leader, are developing an Acrobat software-based integrated review and commenting solution. This combined solution enables manufacturing companies to better execute outsourcing across the product lifecycle process and respond quickly to changing market and customer demands. For more information about the Adobe partnership with Agile, visit *www.agile.com/ partners/profiles/adobe.asp.* 

#### **Bentley Systems**

Bentley Systems has integrated Adobe Acrobat into its MicroStation platform, on which more than 100 separate applications facilitate the design, construction, and maintenance of buildings. MicroStation can convert a wide range of project assets into high-quality PDF documents to enable the exchange of specialized content, the review of project materials, and the archiving of information. With Acrobat, MicroStation users can better protect sensitive information while helping reduce the the need for and cost of physically sending paper documents. For more information about the Adobe partnership with Bentley Systems, visit *www.adobe.com/enterprise/partners/bentley.html*.

#### Documentum

The Acrobat Review and Markup Connector for Documentum systems integrates Adobe Acrobat review and commenting capabilities with the Documentum enterprise content management (ECM) environment. This capability allows enterprises to execute complex, global document reviews rapidly while helping ensure that documents and comments are protected, easily accessible, and more efficiently and effectively meet regulatory requirements. For more information about the Adobe partnership with Documentum, visit *www.adobe.com/enterprise/partners/documentum.html*.

#### Open Text

Adobe and Open Text provide enhanced review and commenting capabilities for enterprise collaboration through the integration of the Open Text Livelink Review Manager and Adobe Acrobat. Livelink Review Manager adds Adobe Acrobat review and commenting capabilities to Livelink Enterprise Server, a collaboration and content management solution for global organizations. With Livelink Review Manager for Acrobat, Livelink Enterprise Server users can add comments and make text and graphical markups to documents from within Livelink Enterprise Server using Acrobat tools. For more information about the Adobe partnership with Open Text, visit *http://utility.opentext.com/newslink/2003-10/review\_manager.html.* 

#### PTC

Adobe and PTC, the product development company, have integrated Adobe Acrobat into Windchill ProductView, PTC's visualization tool for its PLM solution. Acrobat provides a common file format for all documents stored in the PLM system, promoting the easy exchange of documents throughout the product development process. Using Acrobat from within Windchill ProductView, team members can view and comment on documents that include 3D models, 2D engineering drawings, and other product information, without needing the original authoring applications on their desktop. For more information about PTC, visit *www.ptc.com*.

#### Extended security

Adobe and Adobe partners also offer several solutions that extend the security capabilities of Adobe Acrobat. While Acrobat 7.0 includes built-in features for creating and verifying digital certificates, Acrobat can also work with solutions from third-party certificate authority (CA) providers that use public key infrastructure (PKI) technology to deliver the highest level of document security available.

#### GeoTrust

GeoTrust\* True Credentials for Adobe Acrobat and GeoTrust My Credential for Adobe Acrobat enable document authors to create Adobe PDF documents that clearly certify to the recipient that the author's identity has been verified by a trusted organization and that the document has not been altered. These solutions allow organizations to engage in more secure, reliable electronic document exchange. For more information about the Adobe partnership with GeoTrust, visit www.geotrust.com/cds/index.htm.

#### **Entrust Secure E-Forms Solution**

The Entrust Secure E-Forms Solution, from Entrust, Inc., can be integrated as a plugin in Adobe Acrobat 7.0 and Adobe Reader 7.0 to provide additional digital signature, verification, and encryption functionality. For more information about the Adobe partnership with Entrust, visit *www.entrust.com/partners/profiles/adobe\_systems\_inc.htm*.

#### **RSA Keon Certificate Authority**

RSA Security enables Adobe Acrobat 7.0 users to digitally sign and encrypt Adobe PDF documents using certificates issued by RSA Keon Certificate Authority software. For further details about RSA Security, visit *http://rsasecurity.agora.com/rsasecured/detail.asp?product\_id=108*.

#### VeriSign certificates

The Acrobat 7.0 family supports VeriSign certificates for digital signatures and targeted encryption. In addition, the VeriSign public LDAP (Lightweight Directory Access Protocol) server software is preinstalled exclusively in the Acrobat 7.0 family. LDAP capabilities help to simplify business-to-business and business-to-commerce more secure document exchanges. An organization can create a digital certificate for each employee and add employees to its own LDAP-compatible directory. In that scenario, any employee can easily encrypt Adobe PDF documents and share them with other employees at the company. For more information on VeriSign certificates, visit *www.verisign.com*.

#### Adobe LiveCycle server products

Adobe Acrobat 7.0 can also be integrated with Adobe LiveCycle server products to provide enhanced security capabilities. With Adobe LiveCycle server products, users can certify outgoing documents to help ensure authenticity, enable customers or constituents to apply digital signatures to incoming forms, and dynamically modify security policies—even once documents are outside the firewall—to control who can access a document and what they can do with it. For more information about the document security capabilities of Adobe products, visit *www.adobe.com/products/server/main.html*.

#### Intelligent forms

Acrobat 7.0 Professional helps enterprises transition from costly, time-consuming, and error-prone paper-based form processes to processes based on intelligent electronic forms that facilitate the efficient distribution of forms and collection of data. With Adobe LiveCycle Designer (included with the Windows version of Acrobat 7.0 Professional), organizations can build intelligent, XML-based Adobe PDF forms that can be used for virtually any form process.

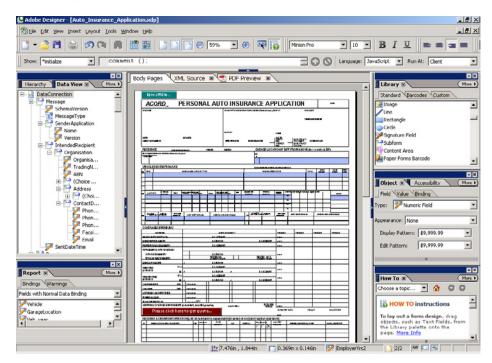

To create forms, users can import existing Microsoft Word or Adobe PDF forms into Adobe LiveCycle Designer, or start from scratch with the point-and-click interface. The built-in JavaScript editor and the simple FormCalc language for non-programmers enable users to embed business logic into forms so that forms perform calculations and validations. Users can also drag and drop XML schemas onto form fields to facilitate the exchange of data between forms and back-end systems.

By integrating Adobe Acrobat with Adobe LiveCycle server products, organizations can further reduce the time, cost, and errors of form processes. For example, with Adobe LiveCycle Form Manager, users can leverage information existing on the server to pre-populate outgoing forms. Once forms are completed, Adobe LiveCycle Form Manager can automatically route form information back into an organization's computing system, accelerating the workflow, and avoiding the error-prone process of re-keying.

Developers can also integrate forms produced by Adobe LiveCycle Designer with Web Services using SOAP and databases using ActiveX<sup>®</sup> Data Objects (ADO) or open database connectivity (ODBC).

For more information about the server-based Adobe Intelligent Document Platform solutions, visit *www.adobe.com/enterprise/pdfs/intelligent\_doc\_platform.pdf*.

## **Additional resources**

Information for IT users: www.adobe.com/products/acrobat/ituser.html Enterprise deployment: www.adobe.com/products/acrobat/deployment.html Customizing and extending Acrobat: www.adobe.com/products/acrobat/customizing.html Acrobat downloads: www.adobe.com/support/downloads/main.html Interactive product tour: www.adobe.com/products/acrobat/pdfs/acrobat7\_tour.pdf Customer stories: www.adobe.com/products/acrobat/customerstories.html Planet PDF provides a wealth of information for Adobe PDF users and developers www.planetpdf.com Adobe partners: http://partners.adobe.com/products/acrobat/reviews.html

Adobe Acrobat Development Center: http://partners.adobe.com/public/developer/ acrobat/devcenter.html

### System requirements

Acrobat 7.0 Professional: www.adobe.com/products/acrobatpro/systemreqs.html Acrobat 7.0 Standard: www.adobe.com/products/acrobatstd/systemreqs.html Acrobat Elements: www.adobe.com/products/acrobatel/systemreqs.html Adobe Reader 7.0: www.adobe.com/products/acrobat/acrrsystemreqs.html

Adobe helps people create, manage, and deliver the highest quality digital content in the world. Better by Adobe.™

#### Adobe Systems Incorporated 345 Park Avenue, San Jose, CA 95110-2704 USA www.adobe.com

Adobe, the Adobe logo, Acrobat, Adobe LiveCycle, the Adobe PDF logo and Reader are either registered trademarks or trademarks of Adobe Systems Incorporated in the United States and/or other countries. Apple, Mac, Mac OS and Macintosh are trademarks of Apple Computer, Inc., registered in the United States and other countries. Auto CAD and Autodesk are either registered trademarks or trademarks of Autodesk, Inc., in the USA and/or other countries. Documentum is either a service mark, trademark or gistered trademark of Documentum, a division of EMC Corporation. GeoTrust is a registered trademark of GeoTrust, Inc. IBM is a trademark of International Business Machines Corporation in the United States and/or other countries. ActiveX, Microsoft Carporation in the United States and/or other countries. Unix is a registered trademark of Linus Torvalds, Palm OS is a trademark or registered trademark of PalmSource, Inc. or its affilates in the United States randy. A other countries. Only A registered trademark or the Open Group. All other trademarks are the property of their respective owners. Any reference to Custom Communications or its logo is for demonstration purposes only and is not intended to refer to any actual organization.

© 2005 Adobe Systems Incorporated. All rights reserved. Printed in the USA. 95003911 1/05

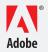